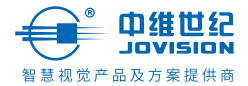

# 智能摄像机云台版 用户指南

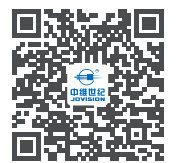

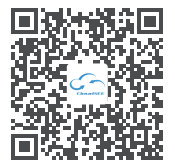

扫码关注"中维世纪"官微 扫码下载云视通App

使用产品之前请仔细阅读用户指南。 若要详细了解更多产品信息或功能,请访问 www.jovision.com

非常感谢您使用我公司产品。 本用户指南适用的产品为:JVS-V3C。

产品外观

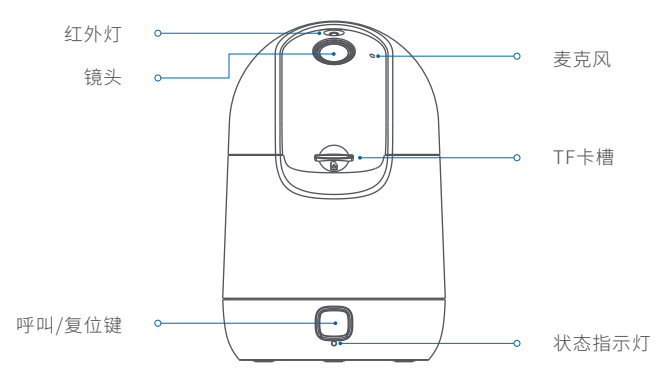

#### 指示灯:

蓝灯常亮: 系统启动中/连接成功/状态正常;

红灯闪烁: 网络异常;

蓝灯闪烁: 等待连接;

红蓝交替闪烁: 固件正在升级。

### 复位/通话键状态说明:

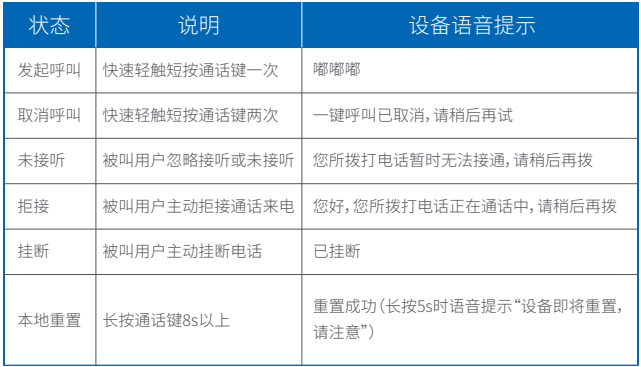

## 包装清单

打开包装后请您确认主机是否完好,配件是否齐全。

- 
- $•$  电源适配器  $X1$
- 
- 摄像机主机 X1 用户使用手册 X1
	-
- 上墙定位贴纸 X1 • 上墙安装螺钉 X1

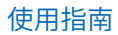

## **U** 连接电源

① 找到产品底部的电源接口并将电源线插入,接通电源,产品正面的蓝色指示灯 亮起,表示摄像机已通电。

注意:请水平插拔电源线,避免粗暴拉扯电源线导致损坏USB接口。

② 请确保手机连接2.4GHz频段的Wi-Fi网络。

③ 请确保摄像机添加成功后,再进行上墙安装。

## ■ 下载开安装云视通App

① 扫描下方二维码,下载并安装APP。

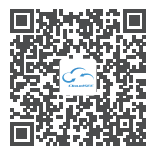

扫码下载云视通App

② 至APP Store、各大应用市场搜索"云视通",下载并安装APP。

## $\bullet$  汪册和登录 $\,$  云视通 $\,$

① 请注册APP账号,并登录。

② 如已注册,请登录相关账号并开始设备的添加配置。

## 4 摄像机绑定配置连接Wi-Fi

#### 1、 Wi-Fi AP配置

① 设备接通电源且初始化完成后,语音提示"等待连接"

- ② 关闭手机移动数据,打开手机WLAN开关及手机定位权限
- ③ 打开云视通App客户端,成功注册并登录
- ④ 手机App扫描机身铭牌或彩盒上的二维码,直至设备语音提示"等待连接"

⑤ App右上角点击"切换为AP配网",按照App客户端的配网引导说明,选择即将 配置的路由器或光猫的无线热点并输入无线密码,App自动发现设备AP热点并 手动加入后直至设备AP热点成功连接,直至APP提示摄像机完成配置添加。

#### 2、 Wi-Fi 二维码+声波辅助配置

① 设备接通电源且初始化完成后,语音提示"等待连接"

- ② 关闭手机移动数据,打开手机WLAN开关及手机定位权限
- ③ 打开云视通App客户端,成功注册并登录完成后点击右上角⊕,选择扫码/输号 添加设备

 ④ 扫描机身背面标贴二维码或手动输入机身背面标贴的云视通号,在APP上选 择摄像机即将连接的路由器或光猫的2.4GHz频段无线热点并输入无线密码;并 点击"下一步"

⑤ 摄像机镜头扫描App客户端生成的二维码,当听到"收到网络配置"后点击"下 一步";直至设备成功连接无线热点并完成添加。

注:因APP不定期升级更新,实际操作可能与以上描述略有差异,请按照APP配网 引导说明完成设备的配置添加。

## 安装方式

#### 1、 桌面平置

可以将摄像机摆放在写字台、餐桌、茶几等平面,也可固定安装在墙体上。

#### 2、 挂墙安装

1、撕掉定位贴纸并贴附于平整墙面。

2、将两个螺钉钉入墙壁,并与墙体预留2mm的距离,沿箭头方向将摄像机推到底。

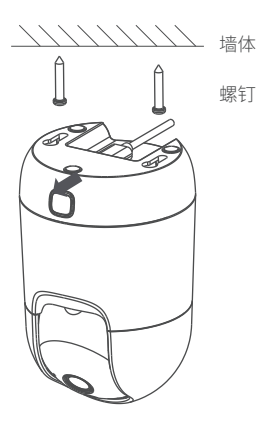

注意:设备仅限于室内场景使用,请勿安装在室外环境。请勿让产品受到雨淋或受潮。

## 常见问题

#### 问题1:如何将摄像机恢复出厂设置?

摄像机处于正常工作状态时,长按摄像机正面通话按键8s后直至设备语音提示 "重置成功",设备重启后即完成本地重置。

#### 提示:恢复出厂设置不会删除Micro SD卡已存储的音视频数据。

#### 问题2 添加摄像机失败,如何解决?

- 请检查并确认和云视通App是否为最新版本;若否,请及时更新App版本。
- 请检查电源接入是否正常,电源状态指示灯是否为蓝灯常亮。
- 本摄像机仅支持2.4GHz频段无线网络,配置摄像机时手机连接2.4GHz频段 无线网络。
- 添加摄像机时,不能隐藏路由器的无线网络(添加成功后可以隐藏)。
- 请确保路由器已成功联网。
- 请确认摄像机是否已被其他用户绑定,若是被家中其他用户绑定,需在App将 设备远程解绑后,方可重新绑定。

#### 问题3:如何存储录像?

• 方法1:安装Micro SD卡到摄像机。摄像机的录像模式默认为全天录像。可在App 实时直播预览,右上角设置-设备设置-本地录像计划设置"分时段录像"计划。 • 方法2:在云视通App购买云存储服务。方法:打开云视通App设备实时预览页面, 今日录像点 图标,点击"立即开通"按钮-点击"开通云存储服务"按钮,进入云存储 套餐,点击"立即购买"按钮,完成付款后,云存套餐立即生效。

## 安全注意事项

- 本产品适用的工作温度~10℃~55℃、,请勿在温度过高、温度过低的环境下使用 本产品。
- 本产品为精密电子产品,请勿在过渡潮湿或可能会导致本产品进水的环境下使 用,以免影响产品正常使用。
- 为更好使用本产品,应避免镜头正面及侧面靠近玻璃、白墙等反光物体,以免造 成画面近处亮、远处暗或发白的现象。
- 请确保本产品安装于Wi-Fi信号覆盖的范围之内,并尽可能地放置于Wi-Fi信号 更佳的位置。尽量安装在远离金属及微波炉等可能对信号产生影响的位置。
- 安装过程中请注意保持镜头的清洁,切勿用手指直接接触触摸镜头;若发现镜头 由脏污,请用专门的软质擦拭用布,以免刮花镜头影响图像效果。
- 请将机器置于通风良好和没有热源的地方,注意避免任何直射、潮湿或振动以免 损坏机器。
- 请勿使机器沾水或被雨淋,勿将任何盛有液体的容器、潮湿物体、易燃易爆物品 放在机盖上或者周围。
- 机器应避免暴露在高温、日光直接照射下或其他热源处,机器上或周围不要放置 裸露的火焰源,如点燃的蜡烛、加热器、炉灶等。
- 清洗本机时应先将电源线拔掉,勿用有机溶剂或挥发性清洁剂擦拭,请用干布 擦拭。
- 电源线插头尽量靠近电源插座,电源线插头到插座之间保持整洁、无遮挡物以便 于插拔,若长期不使用本机时,应将电源插头拔掉。
- 如有不正常现象出现时,应立刻停止使用本机器,例如:冒烟、声音异常、或有异 味等。当您发现任何异常情况时应立即关闭电源开关并拔掉电源插头。

• 电源连线要保持良好的绝缘状态,如果连线受到破坏,请不要使用机器。不要过 度扭曲电源线,也不要将重物放置在电源线上。

## 保修说明

- 本产品严格依据《中华人民共和国消费者权益法》和《中华人民共和国产品质量 法》实行售后服务。您可以凭发票依照本规定享受如下服务。
- 发生性能故障,经由厂家售后服务中心检测确定。可享受自售出之日起,7天内 出现非人未损坏的性能故障,包退;15天内出现非人为损坏的性能故障,包换;主 机1年内免费保修服务。
- 返修产品若需要邮寄、邮寄费用参考中维世纪维护费用标准。

## 非保修范围

- 未经授权的维修、误用、碰撞、滥用、进液、事故、改动、不正确的使用非本产品配 件、或撕毁、涂改标贴、防伪标记。• 已超过三包有效期。
- 因不可抗力造成的损坏。
- 产品在使用过程中的脱色、磨损和消耗。
- 未经许可拆卸或维修摄像机。

## 注意

1. 为了提高产品网络使用的安全性,请您定期更新产品的密码,建议每3个月进行 一次更新维护。若产品对使用环境有较高安全要求,建议每月或每周进行一次更新。 2. 建议管理员对设备账号和用户权限进行有效管理,删除无关用户和权限,并关 闭不必要的网络端口。

#### 版权所有©山东中维世纪科技股份有限公司。保留一切权利。

本手册的任何部分,包括文字、图片、图形等均归属于山东中维世纪科技股份有限 公司或其关联公司( 以下简称"中维世纪")。未经书面许可,任何单位或个人不得 以任何方式摘录、复制、翻译 、修改本手册的全部或部分。除非另有约定,中维世纪 不对本手册提供任何明示或默示的声明或保证。

#### 商标声明

- $\cdot \overbrace{\leftrightarrow}^*$  加盟品 为中维世纪的注册商标。
- 本手册涉及的其他商标由其所有人各自拥有。

#### 关于本产品

本手册描述的产品仅供中国大陆地区销售和使用。本产品只能在购买地所在国家 或地区享受售后服务及维保方案。

#### 关于本手册

本手册仅作为相关产品的指导说明,可能与实际产品存在差异,请以实物为准。 因产品版本升级或其他需要,中维世纪可能对本手册进行更新,如您需要最新版 手册,请您登录中维世纪官网查阅(www.jovision.com)。 中维世纪建议您在专业人员的指导下使用本手册。

#### 责任声明

• 在法律允许的最大范围内,本手册以及所描述的产品(包含其硬件、软件、固件

等)均 "按照现状"提供,可能存在瑕疵或错误。中维世纪不提供任何形式的明示 或默示保证,包括但不限于适销性、质量满意度、适合特定目的等保证;亦不对使 用本手册或使用中维世纪产品导致的任何特殊、附带、偶然或间接的损害进行赔 偿,包括但不限于商业利润损失、系统 故障、数据或文档丢失产生的损失。

- 您知悉互联网的开放性特点,您将产品接入互联网可能存在网络攻击、黑客攻 击、病毒感染等风险,中维世纪不对因此造成的产品工作异常、信息泄露等问题 承担责任,但中维世纪将及时为您提供产品相关技术支持。
- 使用本产品时,请您严格遵循适用的法律法规,避免侵犯第三方权利,包括但不 限于公开权、知识产权、数据权利或其他隐私权。您亦不得将本产品用于大规模 杀伤性武器、生 化武器、核爆炸或任何不安全的核能利用或侵犯人权的用途。

• 如本手册内容与适用的法律相冲突,则以法律规定为准。

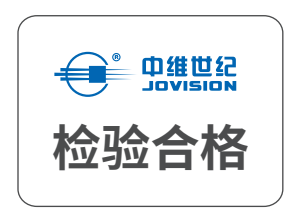

## 售后服务支持

如您使用中遇到任何问题,可拨打服务热线或者联系在线客服。 服务热线:400-608-9888 公司官网:www.jovision.com

# 山东中维世纪科技股份有限公司

中国(山东)自由贸易试验区济南片区新泺大街1166号奥盛大厦3号楼1201室